## **Inhaltsverzeichnis**

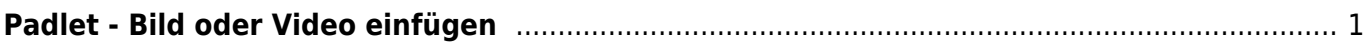

## <span id="page-2-0"></span>**Padlet - Bild oder Video einfügen**

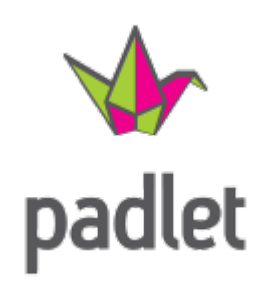

[Plattform Padlet](https://padlet.com)

## [Übersicht Padlet](https://wiki.hedingen.schule/doku.php?id=webplattformen:padlet)

Hier zeigen wir dir, wie du auf dem Padlet ein Bild oder ein Video bei einem Beitrag einfügen kannst.

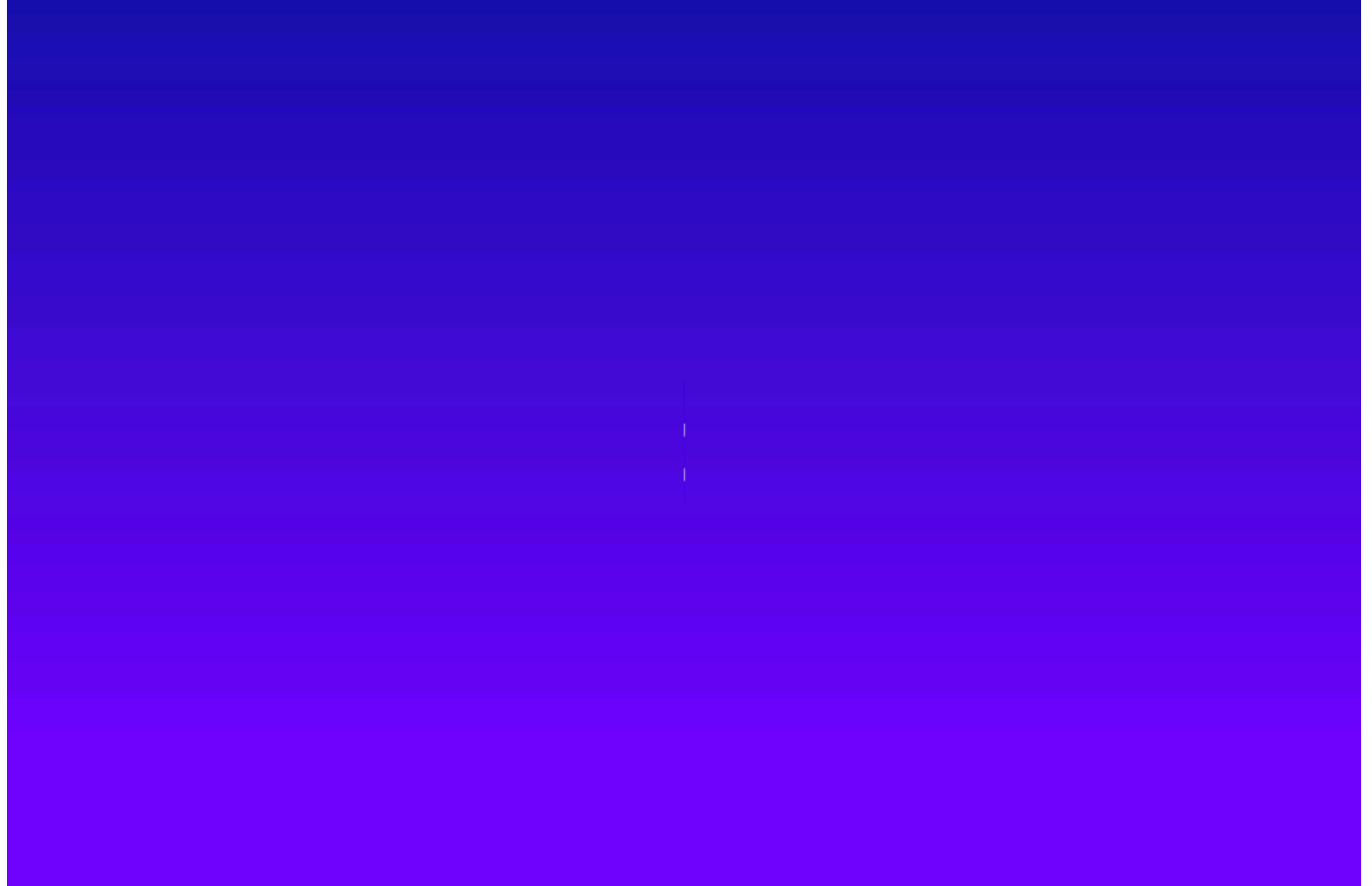

Hier wird eine Bild aus der Foto-App genommen. Du kannst auch direkt eine Foto machen. Statt "Fotomediathek" wählst du "Foto oder Video aufnehmen"

update: 2023/03/29 webplattformen:padlet:anleitungen:bild\_einfuegen https://wiki.hedingen.schule/doku.php?id=webplattformen:padlet:anleitungen:bild\_einfuegen 22:12

From:

<https://wiki.hedingen.schule/> - **Wiki der Schule Hedingen**

## Permanent link:

**[https://wiki.hedingen.schule/doku.php?id=webplattformen:padlet:anleitungen:bild\\_einfuegen](https://wiki.hedingen.schule/doku.php?id=webplattformen:padlet:anleitungen:bild_einfuegen)**

Last update: **2023/03/29 22:12**